**AutoCAD Crack Free [Updated] 2022**

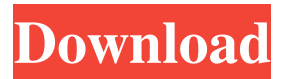

**AutoCAD Crack + Keygen For (LifeTime) Free Download X64**

The primary window of AutoCAD contains the drawing area (left), the Properties palette (top right), the status bar (bottom), and the drawing history (top center). Controls are located on the navigation bar (left) and ribbon toolbar (right). AutoCAD is used by architects, engineers, interior designers, mechanical engineers, industrial designers, land planners, electrical engineers, construction managers, city planners, mechanical engineers, land surveyors, and a host of other professional, industrial, and home-related design groups.

A closeup of the drawing area, Properties palette, status bar, and drawing history shows that they're all visible at once. In this article, we'll take a closer look at the basic AutoCAD command structure. We'll cover what you'll find in the menus and toolbars and how you can execute AutoCAD commands. Command Structure The basic command structure in AutoCAD is comprised of layers, named entities, commands, and operators. Let's take a closer look. Layers A layer is the fundamental component of a drawing. A layer is a static concept that holds objects, named entities, text styles, and attributes. You can establish layers by clicking on the Layer icon, as shown on the left in the figure below. Clicking on the Layer icon displays the Layer dialog, as shown on the right in the figure below. The Layer dialog

is where you create, modify, and delete layers. If you have one layer defined, you can create and delete it here. If you have more than one layer defined, you can switch among them. To do this, click on the Layer name in the upper left corner of the Layer dialog and select the layer you want to use. In the Layer dialog, layers are listed in the upper left. You can edit a layer by clicking on the name. You can also delete a layer by

clicking on the red x in the upper right corner. The Layer dialog is where you create, modify, and delete layers. If you don't want to create a new layer, you can create a new layer name by clicking on the New Layer button in the upper left corner. Named Entities Named entities are the fundamental building blocks of AutoCAD. Named entities are used for drawing objects, adding features to objects,

## assigning attribute values, and creating entities.

**AutoCAD Torrent (Activation Code) X64**

all previous drawing components have been superseded by one of Autodesk Inventor's drawing components: raster, vector and text. History Before the rise of the digital age, there were no different software applications to design the same set of shapes. CAD models were manually created by drawing in "Post-it" notes and planning and engineering plans were created using blueprints on graph paper. CAD is the most effective means to design a particular set of shapes, but CAD software must be able to interpret the design, as well as, present the design to the viewer in a manner that allows for a simple recognition process. CAD

software programs are expensive to run and maintain. In order to make CAD programs more affordable, it is necessary to reduce the size of the program. To achieve this, many vendors have created "subroutines" in order to "deliver" CAD functionality. The most commonly known vendor is Autodesk. Autodesk was founded by two young University graduates in 1982, and started out by producing AutoCAD, the first Autodesk product. Due to the increasing demand for the product, Autodesk hired 3D artist Jason Santa Ana, who designed the first 3D-enabled drawing program, DWG. This program is still in use, although DWG has been superseded by AutoCAD. The Autodesk products have a comprehensive set of integrated tools for model development, saving/restoring, revision control, project management and

management of modeling standards. Autodesk continued to expand their offering and bought Alias, a fledgling software company based in San Francisco, in 2000. Alias had developed its own vector graphics package, which was to provide compatibility with the various CAD vendors' native file formats. It also had developed a line drawing editing program called AutoCAD LT, which allowed nontechnical users to edit line drawings. In 2003, Autodesk acquired Macromedia to add animation and multimedia to their product lines, including a previously owned offshoot of Alias' Dreamweaver product for web site design. In 2005 Autodesk bought Corel for its design-related software and AutoCAD programs. In 2006, Autodesk purchased the X3D file format (ISO 14652 standard) from Exceleris Technologies for

use with AutoCAD and other products. In the early 1990s, Autodesk had developed the first addition to its product line, which was used for 2D architectural design. a1d647c40b

Go to the main menu of Autocad > click on menu item "EPSToCAD" > click on options "Send file to Autocad". Then, you will be able to select the file you want to send to Autocad. Step 3: The main aim of our script is to create an open document (toxiprovider.xls) with a custom XLS sheet ("Toxiprovider") into a specific folder ("D:\Toxiprovider"). It will also save into that folder a.xlsx file (Toxi.xlsx) that can be opened in Autocad and will be able to show the work done by Autocad in the custom XLS sheet "Toxiprovider" The script contains two parts: A) The whole directory "D:\Toxiprovider" is created, with a.ziparchive that contains the "D:\Toxiprovider" folder, "D:\Toxiprovider\Toxi.xlsx" and "D:\Toxiprovider\Toxiprovider.xls" file B)

It saves "D:\Toxiprovider\Toxi.xlsx" into "D:\Toxiprovider\Toxi.xls" and it saves "D:\Toxiprovider\Toxiprovider.xls" into "D:\Toxiprovider\Toxiprovider.xls" with a blank XLS The.zip-archive part of the script will be done by the import directory and unzip functions. The XLS part of the script will be done by the XLS function. The export XLS function 1) It opens a XLS file and saves a blank XLS with the same name, the file that will be exported. 2) It opens the exported XLS and adds the worksheets that were added by the "XLSToEPS" script 3) It saves the XLS into a zip-archive The import directory and unzip functions 1) It takes the file path to the zip-archive and the folder to save the files. It creates an empty folder and it copies the content of the zip-archive into that folder. 2) It creates a file inside the zip-

## archive with a.zip extension

**What's New in the?**

Add layers, perspectives and other drawings right from the CAD Drafting Toolbar. (video: 2:50 min.) Support for enterprise network shares in AutoCAD: Creating and opening local and network files in the new Windows Subsystem for Linux (WSL) is a snap. AutoCAD seamlessly works on Linux systems with or without access to a network. (video: 1:29 min.) NetSuite integration: Access and manipulate your company data from the CAD Drafting Toolbar. Edit, create, and convert NetSuite data right within AutoCAD. (video: 3:32 min.) Saving to a PDF: Convert existing drawings to PDF format for easy sharing with others. (video: 2:07 min.) Productivity and time-saving

updates to the Drafting and Drawing Toolbars: Preview shapes with click or tap and expand/collapse the shape with a few more clicks. Easily turn polygons into circles. If you work with VE, first convert the polygon to a circle then use the new "Convert Circle" command. (video: 2:28 min.) The Drafting and Drawing Toolbars each receive updates to make it even easier to work with your existing drawings. The Drafting Toolbar Preview: Paint fill and line in your drawings and get feedback immediately. Just draw a line, and the Drafting Toolbar shows a preview of the result. (video: 1:58 min.) New features: Export your lines to trace objects into existing drawings. Move a shape by dragging it into a different area. Convert polygons to circles. Find the closest point on a path to a selected point and quickly

## navigate the path. The Drawing Toolbar New features: The new Drawing Viewer gives you the flexibility to view your drawings in several ways. Now you can choose from many popular viewing modes, such as the top down, exploded, and flyover views and more. Drawing dialogs provide more contextual information. Drawings have larger and more detailed dialogs, including legends for each tool and the dialog box is centered on the drawing. Display the drawing's metadata in the

drawing toolbar. Saving and emailing: Add a comment in a drawing and create notes within the comment.

The version for Android is currently in Beta. It is not guaranteed that the version for Android will be compatible with all applications. The current version can be installed on all devices with Android 4.1 or higher. 3.2 Aug 15th, 2016 ●Feature [Android] Added new "Simplify Watch UI" function to make the operation of Watch simpler and improve the user experience. [Tablet] Added new function to make the user's time setting easier.